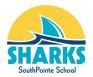

### **Grade 9 Elective Selection Guide**

For current EIPS students with access to PowerSchool.

The options selection process requires 2 phases in order to be considered complete and MUST be submitted through PowerSchool Parent Portal Accounts.

Phase #1 - Complete Parent/Guardian Information Verification Form Phase #2 - Select Courses

Note: Both phases must be completed for EACH student attending junior high at SouthPointe. We do require completion of the Parent/Guardian Information Verification Form for elementary students as well. If you have already submitted the Parent/Guardian Information Verification Form, you can move on to Phase #2.

PHASE #1 Complete Parent/Guardian Information Verification Form

| Dewer    | School SIS     |               |                 |           |       |
|----------|----------------|---------------|-----------------|-----------|-------|
| Parent   | Sign In        |               |                 |           |       |
| Sign In  | Create Account |               |                 |           |       |
| Username | •              |               |                 |           |       |
| Password |                |               |                 |           |       |
|          |                | Forgot Userna | me or Password? |           |       |
|          |                |               |                 | PARENT SI | gn In |

Step #1: Log-in to your PowerSchool Parent Portal

Step #2: Complete Parent/Guardian Information Verification Form for each child

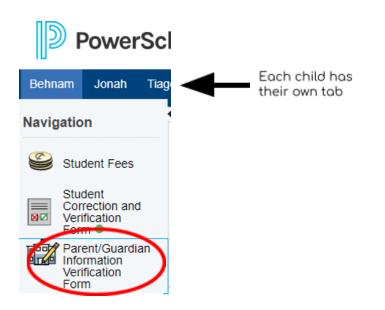

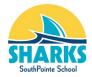

#### Step #3: Ensure 'Student', 'Parents/Guardians' sections are completed.

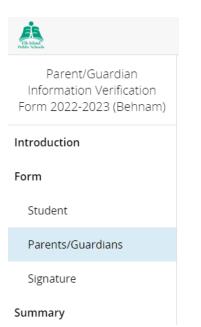

#### Step #4: Sign with your electronic signature & enter today's date, then 'Next'

## Electronic Parent/Guardian Signature

The electronic signature below, and all of its related fields, replaces a handwritten signature on paper and is legally binding.

# Parent/Guardian Signature

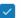

I hereby certify the provided information to be true, correct and complete. required

| TEST TESTING                     |  |
|----------------------------------|--|
| Today's Date required mm/dd/yyyy |  |
| 03/13/2023                       |  |

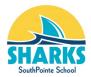

# Should you have any errors. you will see this screen. Correct errors and proceed to the next step.

# Summary

We found some missing or incorrect information on the following pages.

| Student     Image: Constraint of the state of the state o | PAGE              | STATUS |
|----------------------------------------------------------------------------------------------------|-------------------|--------|
|                                                                                                    | Student           | 0      |
| Signature 📀                                                                                                    | Parents/Guardians | 0      |
|                                                                                                    | Signature         | 0      |

Find Invalid Fields

#### If you see this screen, everything is correct. Click Submit.

# Summary

No issues found. You may now submit the form.

| PAGE              | STATUS |
|-------------------|--------|
| Student           | 0      |
| Parents/Guardians | 0      |
| Signature         | 0      |

#### Summary - Process Complete - Move to Course Selection (see below)

Parent/Guardian Information Verification Form 2022-2023 (Behnam)

Next Steps

| <ol> <li>Print a copy of the Completed Form for your records (optional)<br/>Now that you've submitted your Parent/Guardian Information Verification Form you must contact the school to make any<br/>adjustments.</li> </ol> |  |
|----------------------------------------------------------------------------------------------------|--|
| 2. Complete a Parent/Guardian Information Form for another student (if applicable)                                                                                                    |  |

This process must be completed for each child currently attending Elk Island Public Schools. Click HERE to begin another Parent/Guardian Information Verification form.

**Contact Information** 

Elk Island Public Schools 687 Wye Road Sherwood Park, AB T8B 1N2 Phone: 780-464-3477

WARNING: DON'T FORGET TO SELECT THE "SAVE & SIGN OUT" OPTION WHEN FINISHED, ESPECIALLY WHEN USING A SCHOOL OR PUBLIC COMPUTER. THIS WILL ENSURE THAT YOUR INFORMATION REMAINS SECURE. Save & Sign Out can be found by clicking the circular button with your initials at the top right of the screen.

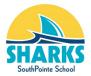

### PHASE #2 Select Courses

<u>Step #1</u>: Go back into Parent Portal account tab once you have completed the Parent/Guardian Information Verification Form and on the 'Navigation' bar select 'Class Registration'

| sis Class Registration   | ×                 | Enr Parent/Guardian Information Veri 🗙 🕇 🕂 |
|--------------------------|-------------------|--------------------------------------------|
| PowerSc                  | choo              |                                            |
|                          |                   |                                            |
| Navigation               | T We              |                                            |
| Grades and<br>Attendance | For               |                                            |
| Grade History            |                   |                                            |
| Attendance<br>History    | Plea              |                                            |
| Comments                 | Grade ;<br>Please |                                            |
| School Bulletin          | Grade             |                                            |
| Class<br>Registration    | In the e          |                                            |

#### Step #2: Select your Primary and Alternate Elective Courses

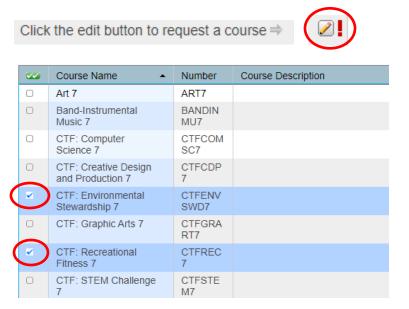

Select courses in both sections from the menu as instructed.

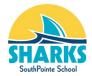

| Step #3: Once your Primary and Alternate Elective Courses have been selecte | d, click |
|-----------------------------------------------------------------------------|----------|
| Submit.                                                                     |          |

| Grade 7 Primary Elective Courses<br>Students are required to select 2 courses in this<br>section.<br>Number of requests to generate : 1                                                                                                    | CTF: Recreational Fitness<br>CTFREC7 - 0 credits | CTF: STEM Challenge 7<br>CTFSTEM7 - 0 credits     |                                                    |                                                 |  |  | 2  |
|----------------------------------------------------------------------------------------------------|--------------------------------------------------|---------------------------------------------------|----------------------------------------------------|-------------------------------------------------|--|--|----|
| Grade 7 Alternate Elective Courses<br>Students are required to select 4 courses in this<br>section. In the event your primary selections are<br>unavailable, or do not fit into your timetable with<br>your other requested electives, the same catalogue<br>of elective courses is used to select alternales.<br>Number of requests to generale : 1 | Art 7<br>ART7 - 0 credits                        | CTF: Creative Design and I<br>CTFCDP7 - 0 credits | CTF: Environmental Stewa<br>CTFENVSWD7 - 0 credits | CTF: The World of Food 7<br>CTFWOF7 - 0 credits |  |  | 2  |
| Additional Requests<br>Requests that are currently not associated with any<br>requirement group.                                                                                                    | Click the edit button t                          | o request a course ⇒                              |                                                    |                                                 |  |  | 2  |
| Requires at least 0 credit hours.<br>Requesting 0 credit hours.<br>Requesting 0 additional credit hours.                                                                                                    |                                                  |                                                   |                                                    |                                                 |  |  |    |
|                                                                                                    |                                                  |                                                   |                                                    |                                                 |  |  | Su |

<u>Step #4</u>: Rank courses by priority. Primary electives should be ranked #1-4. Alternate electives should start at #5.

| Course Rec | juests        |                                       |
|------------|---------------|---------------------------------------|
| Priority   | Course Number | Course Name                           |
| 4 🗸        | CTFENVSWD7    | CTF: Environmental Stewardship 7      |
| 6 🗸        | CTFCDP7       | CTF: Creative Design and Production 7 |
| 3 🗸        | ART7          | Art 7                                 |
| 5 🗸        | CTFWOF7       | CTF: The World of Food 7              |
| 2 🗸        | CTFSTEM7      | CTF: STEM Challenge 7                 |
| 1 🗸        | CTFREC7       | CTF: Recreational Fitness 7           |
|            |               |                                       |

REMINDER: Click Submit a second time to refresh the page and save or resubmit.

Submit

<u>Step #5</u>: Click Submit to save your selection, and the screen will be cleared. <u>Click Submit again</u> to refresh the display and verify your changes were saved. By ranking courses and clicking Submit below, you have completed both steps of the course request process and the school has received your submission. The school will follow up with you if there are any issues with the data submitted.

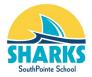

To verify that your course requests have been submitted, return to the Class Registration screen and go to the View Course Requests tab.

| PowerSchoo                      |                                      |                              |
|---------------------------------|--------------------------------------|------------------------------|
|                                 |                                      |                              |
| Navigation W                    | Class Registration View Course Reque | ests                         |
| Grades and<br>Attendance        |                                      |                              |
| Grade History                   | Grade 7 Core Courses                 | English Language Arts 7 Heal |
| Attendance Plea                 | Number of requests to generate : 1   | ELA7 - 0 credits HE/         |
| Teacher<br>Comments Grade       |                                      |                              |
| Please<br>School Bulletin       |                                      |                              |
| Class<br>Registration           |                                      |                              |
| 9. CTFREC7                      | CTF: Recreational Fitness 7          |                              |
| 10. CTFSTEM7                    | CTF: STEM Challenge 7                |                              |
| Total Credit Hours Requested    |                                      |                              |
| 1. ART7                         | Art 7                                |                              |
| 2. CTFCDP7                      | CTF: Creative Design and Produ       | ction 7                      |
| 3. CTFENVSWD7                   | CTF: Environmental Stewardship       | 7                            |
| 4. CTFWOF7                      | CTF: The World of Food 7             |                              |
| Total Alternate Hours Requested |                                      |                              |

Should you have any questions about the above process, please contact the office at 780-998-2747 or at <u>general.sps@eips.ca</u>.